# IC34 JOB COMPUTER REFERENCE GUIDE

| ¢ | A A A A A A A A A A A A A A A A A A A |           | ۶.             |
|---|---------------------------------------|-----------|----------------|
|   |                                       | Î         |                |
|   | Target Rate [1/ha] 175                |           | $\frac{n}{UN}$ |
|   | Tank Volume [1] 1928                  | . <b></b> | '/♠∖'          |
|   | Active Nozzle IS004(red)              |           |                |
|   | Active Counter 3                      |           |                |
|   | Active Counter Summary:               |           |                |
|   | Area Applied [ha] 0.00                |           | AUTO           |
|   | Volume Applied [1] 0                  |           | 1              |
|   | Total Time [hh:mm] 0:00               |           |                |
|   |                                       |           |                |

Software version 1.16

www.teejet.com 020-026-EN-A4 R3 English © TeeJet Technologies 2016

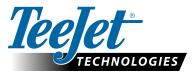

A Subsidiary of Spraying Systems Co."

## **OPERATION MODE OVERVIEW**

Enter Operation Mode by pressing the Operation Mode key 🕵. Exit Operation Mode by pressing the Next Page key 😰 then the Home key 🏠. Display numbering is explained in the following table.

NOTE: If a joystick or a switchbox is connected to the IC34 Job Computer, softkey functions may be replaced by the connected device (commands must be performed with the added device).

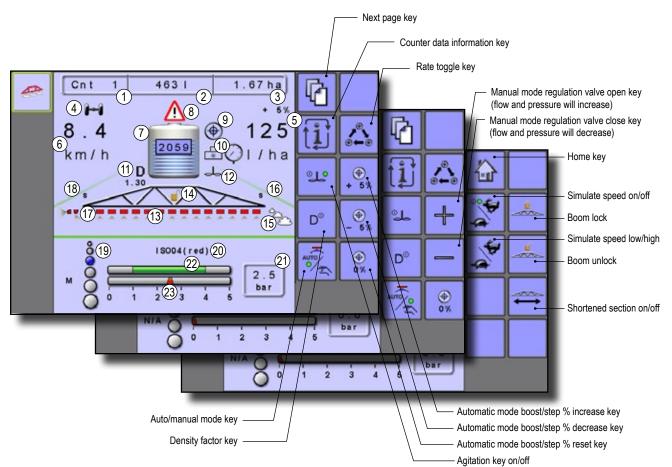

| Item | Function                                                                                                    | Description                                                                                                    |  |  |  |  |
|------|----------------------------------------------------------------------------------------------------|----------------------------------------------------------------------------------------------------|--|--|--|--|
| 1    | Count number                                                                                                    | Displays the current job number.                                                                                                   |  |  |  |  |
| 2    | Applied volume                                                                                                    | Displays active job volume applied.                                                                                                |  |  |  |  |
| 3    | Applied area                                                                                                    | Displays the active job applied area.                                                                                              |  |  |  |  |
| 4    | TrackMatic state                                                                                                    | Displays the actual position of the sprayer wheels during steering, if installed.                                                  |  |  |  |  |
| 5    | Target rate<br>percentage<br>increase/<br>decrease                                                                                               | Displays boost percentage step, i.e. the step size, at which the application rate is to increase/decrease with the boost function. |  |  |  |  |
| 6    | Speed/<br>application<br>information                                                                                                    | Toggle <b>11</b> to display the speed, volume per minute, area left in tank, area per hour, time sprayed and actual working width. |  |  |  |  |
| 7    | Tank contents                                                                                                    | Displays the remaining tank content.                                                                                               |  |  |  |  |
|      | NOTE: Tank contents will display "0" if a tank sensor is not fitted and the contents are not entered in the tank filling menu prior to spraying. |                                                                                                    |  |  |  |  |
|      | SHORTCUT: Press the tank icon on the work screen to enter the tank filling menu.                                                                 |                                                                                                    |  |  |  |  |
| 8    | Alarm                                                                                                    | Displayed if an alarm condition is active.                                                                                         |  |  |  |  |

| ltem | Function                                                                                                    | Description                                                                                                    |  |  |  |  |
|------|----------------------------------------------------------------------------------------------------|----------------------------------------------------------------------------------------------------|--|--|--|--|
| 9    | Application rate                                                                                                    | Displays the actual application rate.                                                                                                    |  |  |  |  |
|      | NOTE: When the Master is "on" the actual application rate will<br>be displayed. When the Master is "off" the target rate is<br>displayed and the target rate icon () appears. |                                                                                                    |  |  |  |  |
|      | SHORTCUT: Press the actual rate on the work screen to cha<br>the application rate.                                                                                            |                                                                                                    |  |  |  |  |
| 10   | Flow based or<br>pressure based<br>icon                                                                                                    | Displayed if both a flow sensor and a pressure sensor are installed. The flow base icon will appear if regulation is based on flow (flowmeter). The pressure based icon will appear if regulation is based on pressure. |  |  |  |  |
| 11   | Density                                                                                                    | If the density is set to fertilizer instead of water, a "D" along with the density value will be displayed.                                                                                                    |  |  |  |  |
| 12   | Agitation                                                                                                    | Displayed if an agitation valve is installed/<br>activated.                                                                                                    |  |  |  |  |
| 13   | Boom sections                                                                                                    | Displays the active <b>and inactive</b> boom sections as well as if they are on <b>book</b> (spray is blue) or off <b>book</b> (spray is gray).                                                                         |  |  |  |  |
|      | NOTE: The color on the boom sections indicates the color of<br>the selected nozzle type.                                                                                      |                                                                                                    |  |  |  |  |

## **REFERENCE GUIDE**

| ltem | Function                                                                                               | Description                                                                                                    |  |  |  |
|------|----------------------------------------------------------------------------------------------------|----------------------------------------------------------------------------------------------------|--|--|--|
| 14   | Boom transport mode                                                                                    | Once active boom balance is disabled. Boom folding is still possible.                                                                 |  |  |  |
| 15   | Foam markers                                                                                           | Displayed if foam markers are active.                                                                                                 |  |  |  |
|      | NOTE: This is visible only if foam markers are mounted.                                                |                                                                                                    |  |  |  |
| 16   | Circulation                                                                                            | If Circulation is installed and selected in the<br>OEM Menu, "SC" (Semi Circulation) or "CC"<br>(Full Circulation) will be displayed. |  |  |  |
| 17   | Edge/fence row nozzles                                                                                 | A triangle at the end of the boom indicates that edge/fence row nozzles are in use, if installed                                      |  |  |  |
| 18   | Shortened sections                                                                                     | Capability to turn off an amount of nozzles on the most left and most right sections.                                                 |  |  |  |
|      | NOTE: Applies to both left and right sections, it is not poss to work with a single shortened section. |                                                                                                    |  |  |  |
| 19   | Droplet size                                                                                           | Displays the droplet size (determined by the selected nozzle and pressure).                                                           |  |  |  |

| ltem | Function                                                                                                    | Description                                  |  |  |  |  |
|------|----------------------------------------------------------------------------------------------------|----------------------------------------------|--|--|--|--|
| 20   | Nozzle type                                                                                                   | Displays the selected nozzle type.           |  |  |  |  |
|      | SHORTCUT: Press the current selected nozzle text on the work screen to change nozzle type.                    |                                              |  |  |  |  |
| 21   | Current<br>Pressure Rate                                                                                      | Displays the current pressure to the nozzle. |  |  |  |  |
| 22   | Recommended<br>pressure range                                                                                 |                                              |  |  |  |  |
|      | ALWAYS REFER TO THE RECOMMENDED PRESSURE<br>RANGE AS FAILURE TO DO SO MAY RESULT IN UNEVEN<br>SPRAY PATTERNS. |                                              |  |  |  |  |
| 23   | Current working pressure                                                                                      | Displays the current working pressure.       |  |  |  |  |
|      | NOTE: Should not exceed recommended pressure range.                                                           |                                              |  |  |  |  |
|      | ALWAYS REFER TO THE NOZZLE PRESSURE VALUES<br>RECOMMENDED BY THE SUPPLIER WHEN SETTING<br>NOZZLE PRESSURE.    |                                              |  |  |  |  |

## **IDLE MODE OVERVIEW**

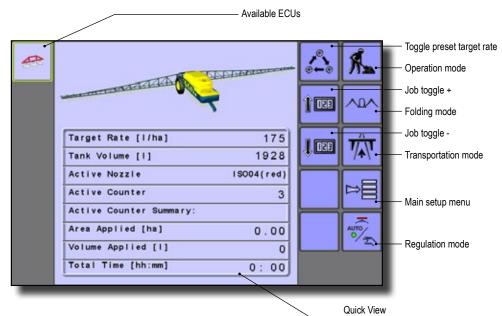

Information based on current active trip

| Function        | Description                                                                                       |  |  |  |  |
|-----------------|---------------------------------------------------------------------------------------------------|--|--|--|--|
| Operation mode  | Enter when all parameters have been input.                                                        |  |  |  |  |
| Folding mode    | Regulates boom folding options.                                                                   |  |  |  |  |
| Transport mode  | Locks all spray and hydraulic functions to prevent accidents.                                     |  |  |  |  |
| Main setup menu | Menu to input various spray settings.                                                             |  |  |  |  |
| Regulation mode | Switch between automatic or manual regulation modes. A green dot indicates the current selection. |  |  |  |  |
| Job toggle -    | Use to select a decreasing job number .                                                           |  |  |  |  |
|                 | NOTE: Job specific settings can be entered in<br>the Job Parameters Menu.                         |  |  |  |  |

| Function             | Description                                                                              |  |  |  |  |
|----------------------|------------------------------------------------------------------------------------------|--|--|--|--|
| Job toggle +         | Use to select an increasing job number                                                   |  |  |  |  |
|                      | NOTE: Job specific settings can be entered in<br>the Job Parameters Menu.                |  |  |  |  |
| Toggle preset target | Shift between entered application rates.                                                 |  |  |  |  |
| rate                 | NOTE: Preset application rates can be entered<br>in the Job Parameters Menu.             |  |  |  |  |
|                      | SHORTCUT: Press the target rate 125 on the Work<br>Screen to change preset target rates. |  |  |  |  |

## **REFERENCE GUIDE**

### **IC34 MENU STRUCTURE**

The IC34 Job Computer contains a menu structure similar to the one below. The menu structure on your display may differ slightly depending on the sprayer equipment installed.

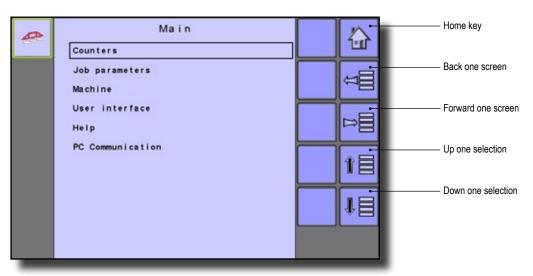

### **MENU STRUCTURE**

| Counters | Job parameters | Mac                                                                                                    | chine           | User in | terface |                                | Help        | PC<br>communication |
|----------|----------------|----------------------------------------------------------------------------------------------------|-----------------|---------|---------|--------------------------------|-------------|---------------------|
| ► Trip   |                | ► Filling                                                                                                    |                 |         |         | <ul> <li>Diagnostic</li> </ul> |             | communication       |
| Campaign |                | <ul> <li>Operation</li> </ul>                                                                                                    |                 |         |         |                                | Test input  |                     |
| ► Total  |                | ▼ Implement p                                                                                                    | parameters      |         |         |                                | Test output |                     |
| Export   |                | Section v                                                                                                    | vidth           |         |         |                                | PowerLink+  |                     |
|          | I              | Nozzle p                                                                                                    | reset setup     |         |         |                                | UT          |                     |
|          |                | Regulation                                                                                                    | on parameters   |         |         |                                | TECU        |                     |
|          |                | TrackMa                                                                                                    | tic parameters  |         |         | A                              | bout        |                     |
|          |                | Shortene                                                                                                    | ed sections     |         |         |                                |             |                     |
|          |                | <ul> <li>Calibrations</li> </ul>                                                                                                    | ;               |         |         |                                |             |                     |
|          |                | Flow sen                                                                                                    | sor             |         |         |                                |             |                     |
|          |                | Liquid pressure of the second second seco | essure sensor   |         |         |                                |             |                     |
|          |                | ► Impleme                                                                                                    | nt speed sensor |         |         |                                |             |                     |
|          |                | ► Fill flow s                                                                                                    | sensor          |         |         |                                |             |                     |
|          |                | ► Tank leve                                                                                                    | el sensor       |         |         |                                |             |                     |
|          |                | ► Wind spe                                                                                                    | eed sensor      |         |         |                                |             |                     |
|          |                | Alarm config                                                                                                    | guration        |         |         |                                |             |                     |
|          |                | ► OEM                                                                                                    |                 |         |         |                                |             |                     |

#### **Menu Definitions**

▼ Counters - records, tracks and displays job information.

- Trip displays and reports on job information
- Campaign displays current sprayed area, volume, time and max speed
- Totals displays all activity regarding total sprayed area, volume, time and max speed
- Export generate an active job information report in either HTML or CSV format to the internal memory. A PC and special cable is required to extract data.
- Job parameters configure current target application rates and nozzle settings.
- ▼ Machine machine setting configuration
  - Filling configure actual tank content, density and density factor
  - Operation establish boost percentage step, speed source, and simulated speed.
  - Implement parameters establish boom configuration, nozzle preset setup, regulation parameters, and shortened sections.

- Calibrations establish either manual or automatic settings of sensors
- Alarm configuration establish alarm trigger levels for tank content minimum and agitation tank level.
- OEM directly related to the fitted OEM equipment and is password protected.

▶ User Interface - turn on nozzle settings and decide to use preferred UT settings.

- ▼ Help diagnose equipment and software
  - Diagnostic troubleshoots input/output of the controller (sensor or actuator), PowerLink+, UT data, and TECU data.
  - About snapshot of hardware and software
- PC communication directly connect a computer to the console for the purpose of downloading statistics and reports.